# Quickstart Turtle Graphics

1. Start the engine by double left click on RUN\_ME.bat

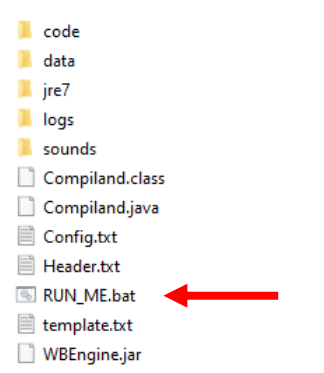

## 2. Hit the play button

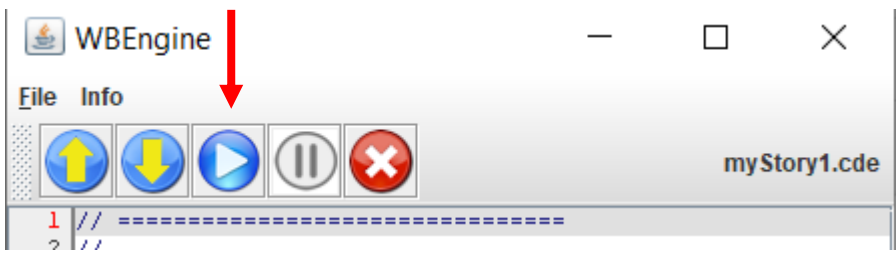

### and you should see this

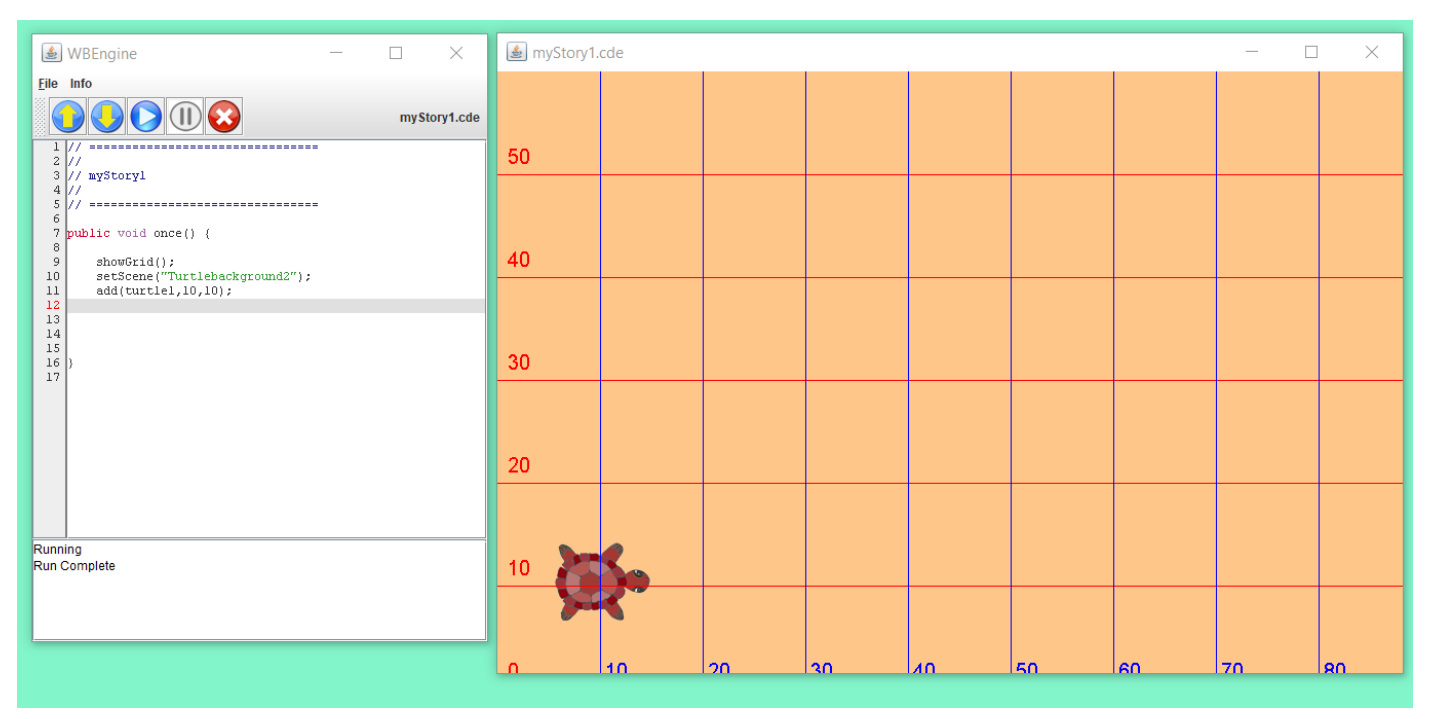

#### 3. Now add the following lines of code

# **turtle1.setPenDown(true);**

# **turtle1.moveForward(10);**

and the turtle will draw a red line 10 units long.

#### 4. Now consult the main Turtle Graphics document.